Shell and Emacs with little customizations

田浦

### すべての目的

- ▶ 作業のピークスピードの向上
- ▶ 知っとけば作業効率がぐんとあがること
- ▶ だが, 意外と使われていない(知られていない)と感じ ること
	- ▶ 入力の削減
	- ▶ マウスを使わない, 遠いキー (e.g., 矢印キー) を使わな い,長距離を一気に移動する, etc.
- ▶ 注: ここでは, 「カスタマイズしまくってめっちゃ便利 に」みたいなことをして,人を引かせるようなこと はしません

### 以降すべての前提

▶ まずは ctrl キーを「正しい」位置に直す!

1 \$ gnome-tweak-tool

タイピング *→*Ctrl キーの位置

### 始める前に....

#### 日本国憲法第 20 条

- ▶ 信教の自由は、何人に対してもこれを保障す る。いかなる宗教団体も、国から特権を受け、 又は政治上の権力を行使してはならない。
- ▶ 何人も、宗教上の行為、祝典、儀式又は行事 に参加することを強制されない。
- ▶ 国及びその機関は、宗教教育その他いかなる 宗教的活動もしてはならない。

日本国憲法第 21 条

集会、結社及び言論、出版その他一切の表現の自由 は、これを保障する。*(*以下略*)*

# 補完 (シェル, Emacs共通)

# 2,3文字に一回は タブ を打とう ▶ タイプ時間の節約 ▶ タイプミスの削減

### シェル: ヒストリ

- ▶ 上矢印 (最近入れたコマンドを引き出す) ▶ C-r ... (... に入れた文字列を含むコマンドを引き出す)
- ▶ どちらも, 引き出したあとで編集可能
- *<sup>1</sup>* CFLAGS="-O0 -g" ./configure --prefix=\$HOME/install/gnuplot

なんて打つのは一日一回でたくさん!

▶ シェルのコマンドライン編集のキー操作は, Emacs と 共通 (C-a, C-e など)

# 知らなきゃダメよ~,ダメダメ,なコマンド

- ▶ lv : スクロールしながら長いファイルを表示: / で検索: .gz などは勝手にほどいてくれる
- ▶ grep : 検索: -r でディレクトリを再帰検索: -Iはバイナ リファイルを無視; e.g.,
- 1 grep -rI typedef.
- $\blacktriangleright$  find : 種々の条件でファイルを検索; e.g.,
- <sup>1</sup> find . -name malloc.c
- ▶ locate: システム全体でファイル名を探 す; e.g.,

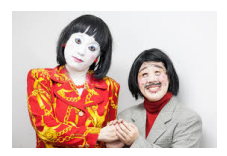

1 locate \*libgtk\*.so

# これから 「Emacs」の話 をしよう

#### いまを生き延びるための エディタ

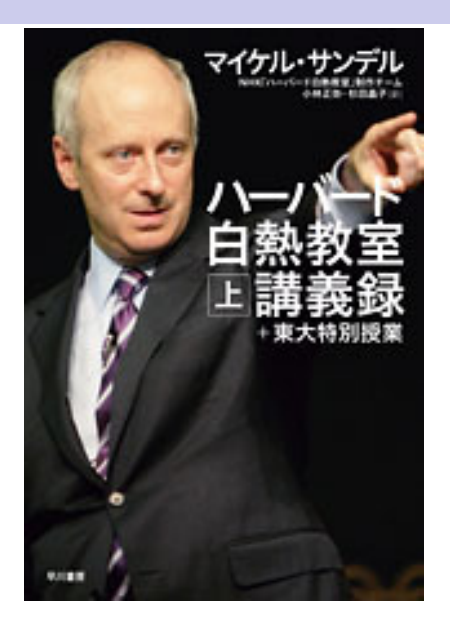

### Emacs: カーソル移動の小技

少し覚えれば確実に少し便利になるいくつかのキー

- ▶ C-a (行頭) と C-e (行末)
- ▶ バッファの終わり (M->) (同じことだが C-[をおしてか ら>)

なるべく. 矢印キーを押して「つつつつつつ...」をやらな いことを心がける

#### M- と言われたら、以下のどれでも良い

M- と言われたら、以下のどれでも良い

▶ Alt を押しながら

- M- と言われたら、以下のどれでも良い
	- ▶ Alt を押しながら
	- ▶ ESC を押してから

M- と言われたら、以下のどれでも良い

▶ Alt を押しながら

- ▶ ESC を押してから
- **► C-[を押してから**

M- と言われたら、以下のどれでも良い

▶ Alt を押しながら

▶ ESC を押してから

**▶ C-「を押してから←実はこれがオススメ** 

M- と言われたら、以下のどれでも良い

- ▶ Alt を押しながら
- ▶ ESC を押してから

# **► C-「を押してから**←実はこれがオススメ

理由:

M- と言われたら、以下のどれでも良い

▶ Alt を押しながら

▶ ESC を押してから

# **► C-「を押してから**←実はこれがオススメ

理由:

▶ Alt は手を動かす必要が生じる; 「押しながら」は辛い ときがある (e.g., Alt + シフト + *· · ·*).キーボードに よってはどれがそれなのかわからないことも

M- と言われたら、以下のどれでも良い

▶ Alt を押しながら

▶ ESC を押してから

# **► C-「を押してから**←実はこれがオススメ

理由:

▶ Alt は手を動かす必要が生じる; 「押しながら」は辛い ときがある (e.g., Alt + シフト + *· · ·*).キーボードに よってはどれがそれなのかわからないことも

▶ ESC は遠い. x とも遠い (M-x)

M- と言われたら、以下のどれでも良い

▶ Alt を押しながら

▶ ESC を押してから

# **► C-「を押してから**←実はこれがオススメ

理由:

- ▶ Alt は手を動かす必要が生じる; 「押しながら」は辛い ときがある (e.g., Alt + シフト + *· · ·*).キーボードに よってはどれがそれなのかわからないことも
- ▶ ESC は遠い. x とも遠い (M-x)
- ▶ そいつらは他の目的に奪われたりしがち

M- と言われたら、以下のどれでも良い

▶ Alt を押しながら

▶ ESC を押してから

# **► C-「を押してから**←実はこれがオススメ

理由:

- ▶ Alt は手を動かす必要が生じる; 「押しながら」は辛い ときがある (e.g., Alt + シフト + *· · ·*).キーボードに よってはどれがそれなのかわからないことも
- ▶ ESC は遠い. x とも遠い (M-x)
- ▶ そいつらは他の目的に奪われたりしがち

▶ C-[は安定している

M- と言われたら、以下のどれでも良い

▶ Alt を押しながら

▶ ESC を押してから

# **► C-「を押してから**←実はこれがオススメ

理由:

- ▶ Alt は手を動かす必要が生じる; 「押しながら」は辛い ときがある (e.g., Alt + シフト + *· · ·*).キーボードに よってはどれがそれなのかわからないことも
- ▶ ESC は遠い. x とも遠い (M-x)
- ▶ そいつらは他の目的に奪われたりしがち
- ▶ C-[は安定している
- ▶ もちろん Ctrl キーは正しい位置にあることが前提

#### Emacs:  $C-s$   $\geq$   $C-r$

▶ 「C-s 文字列」 で文字列前方インクリメンタル検索 ▶ 「C-r 文字列」 で文字列後方インクリメンタル検索 ▶ 同じ文字列で次を検索したければ, C-s (または C-r) を連打

#### Emacs:  $C-s$   $\geq$   $C-r$

- ▶ 「C-s 文字列」 で文字列前方インクリメンタル検索 ▶ 「C-r 文字列」 で文字列後方インクリメンタル検索 ▶ 同じ文字列で次を検索したければ, C-s (または C-r) を連打
- ▶ もちろん Ctrl キーは正しい位置にあることが前提

# Emacs: C-s は他のエディタの検索とは違うの だよ!

#### ▶ 一瞬で検索を初められ, ▶ 一文字打つごとにそこまでの文字が検索され, ▶ 見つかったところですぐにやめればいい.

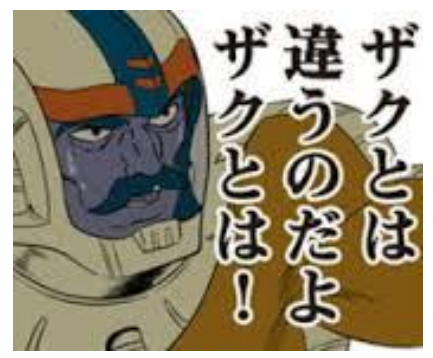

# Emacs: C-s は他のエディタの検索とは違うの だよ!

- ▶ (英語の文章やプログラムならば) ほとんど「カーソル 移動」の手段と言ってもいいくらい
- ▶ カーソル移動は以下で:
	- ▶ C-a (行頭), C-e (行末)
	- ▶ C-s (前方), C-r (後方)
	- ▶ C-f  $($ 右 $)$ , C-b  $($ 左 $)$ , C-p  $($ 上 $)$ , C-n  $($   $\overline{\uparrow}$  $)$

# Emacs: マウスなしのコピペを使いこなそう

#### $\blacktriangleright$  選びたい領域の.

▶ 端っこで C-SPACE (もしかすると C-©; "Mark set")

- ▶ もうひとつの端っこへカーソル移動
- ▶ その状態で
	- $\blacktriangleright$  cut:  $C-w$
	- ▶ paste: C-y
- ▶ ちなみに.
	- ▶ copy: M-w (つまり C-[ w)
	- ▶ 別途覚える必要はあまりないという説もある M-w *≈*  $C-w$ ;  $C-v$
	- ▶ 用途: 編集不可のファイルか
	- ▶ 用途: 一瞬でも消すのがためらわれる大きな領域

## Emacs: マウスなしのコピペを使いこなそう

C-k が 1~数行の cut-paste に有用

- ▶ 今いる場所からその行末 (の直前) までを cut : C-k
- ▶ 直後にもう一度 C-k で行末も cut
- ▶ さらに繰り返せば 2 行 3 行... とまとめて cut
- ▶ C-a (行頭へジャンプ) と組み合わせて使いこなそう  $\blacktriangleright$  使用例:
	- $\blacktriangleright$  1 行まるごと cut
	- *1* C-a C-k C-k

 $\blacktriangleright$  1 行まるごと複製

*1* C-a C-k C-k C-y C-y

 $\blacktriangleright$  3 行まるごと複製

*<sup>1</sup>* C-a C-k*×*6 C-y C-y

コピペ応用編

関数をいっこ,まるごと複製する (いじる前によくやるやつ)

```
1 generic *
2 gp_alloc(size_t size, const char *message)
3 {
4 char *p;^^I^^I^^I/* the new allocation */
5
6 > ...
7
8 return (p);
9 }
```
- ▶ 関数先頭へ移動 (検索で! C-r generic)
- ▶ マークを残す (C-SPACE)
- ▶ 関数終りへ移動 (検索で! C-s ...)
- $\triangleright$  cut; paste; paste; (C-w C-y C-y)

### Emacs:  $M-x$  shell のススメ

- ▶ Emacs の中でシェルを立ち上げる
- ▶ 何が便利? 色々
	- ▶ やったことを保存してくれる (configure で何か怒られ てなかった???)
	- ▶ 結果をコピペ (日記に書く)
	- ▶ 前のコマンドの再入力 (コマンド行に戻って ENTER で OK)
	- ▶ シェルとの間で行き来の手間が減る
- ▶ その他, Emacs の中で生活することのすすめ (M-x grep, gud-gdb, compile, etc.)
- ▶ ファイルを編集するたびに立ち上げなおすものでは ない

# Emacs:  $C-r \nmid X$  M-x shell

▶ 例 1: Emacsのシェル内で過去に入力したコマンドを探 して再入力 *<sup>⇒</sup>* ✞

*<sup>1</sup>* C-r プロンプトの文字列 C-r C-r C-r ...

▶ 例 2: configure で何か warning なかった?? ⇒

*1* C-r warning:

▶ <sup>例</sup> 2: 最後の configure で何か warning なかった?? *⇒*

- ▶ C-r で一日最後のコマンドの入力行へ戻り
- ▶ C-s warning で前方に検索

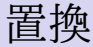

▶ M-x query-replace (一個ずつ確認しながら置換) ▶ M-x replace-string (一気に置換) ▶ キーボードマクロ (これまでに学んだわざと組み合わせ て、汎用,強力,かつお手軽な自動化手法)

### キーボードマクロ

- ▶ C-x ( : 記録開始
- ▶ C-x ) · 記録終了
- $\triangleright$  C-x e : 記録内容実行
- ▶ 回数のバリエーション
	- ▶ C-u C-x e : 記録内容を 4 回実行
	- ▶ C-u C-u C-x e : 記録内容を 16 (= 4<sup>2</sup>)回実行
	- ▶ C-u C-u C-u C-x e : 記録内容を 64 (= 4<sup>3</sup>)回実行
	- ▶ C-u *n* C-x e : 記録内容を *n* 回実行

### キーボードマクロを使う上での要点

- ▶ ある意味を持った一連の編集作業が,「全く同じキー操 作」でできるようにする
- ▶ そのために, これまでの技 C-a, C-e, C-s などが有効
- ▶ 「一文字移動」だけでは単語の長さの違いなどを吸収 できない

### Emacs: 知っとかないといらつく編

- ▶ ここまでは,「オフェンス」
- ▶ 以下は「ディフェンス」
	- ▶ とりたてて「便利」というわけではなく、知っとかない と Emacs 嫌いになる項目
- ▶ ひとつ目: コマンドの最中にやめたくなったら C-g ▶ ふたつ目: Undo は C-

### Emacs: 窓を整理する

- ▶ コマンド(M-x shell, gdb など)を使っていると, 勝手に 窓が割れる
- ▶ それを自在に整理できないとストレス貯まる
	- **▶ C-x 0 : その窓を非表示にする**
	- ▶ C-x 1 · その窓だけを表示する
	- **▶ C-x 2 · 水平に割る**
	- ▶ C-x 3 : 垂直に割る
- ▶ C-x o : 窓間の移動
- ▶ つまり
	- ▶ 勝手に割られた窓がうっとおしければ C-x 1
	- ▶ また表示したくなったら C-x b (割りたければ割る)

## Emacs: ファイル間の行き来の仕方

- $\triangleright$  C-x b (switch to buffer)
- ▶ ファイル名を覚えていればそれを入力
- ▶ ここでもタブ補完!
- ▶ いきなりタブで一覧表示
- ▶ シェルのバッファは, \*shell\*

もうひとつ,

- ▶ C-x C-b バッファ(開いているファイル) 一覧
- ▶ カーソルで選んで f でそのバッファへ移動

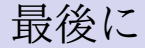

▶ ここまで Emacs を一切カスタマイズしなくても出来る. ▶ 参考までに、私がやっている、重要なカスタマイズは ひとつ (だけ) ▶ 他のウィンドウに移動するときの C-x oを, C-oだけに ▶ やり方: 以下を /.emacs に記入

✞ *1* (define-key global-map "\C-o" 'other-window)